## <span id="page-0-0"></span>**Računi**

## **Storno računa**

Račun se stornira u tri koraka:

- 1. tipkom **storno** pokrenuti postupak storno
- 2. u {Opaske} upisati razlog storniranja
- 3. tipkom **storno potvrditi** storno

From: <https://wiki.micro-process.hr/>-

Permanent link: **<https://wiki.micro-process.hr/doku.php?id=hr:brix:invoices&rev=1565762268>**

Last update: **14/08/2019 07:57**

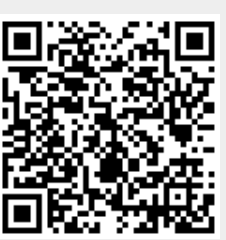